v2.0 (EN/E)

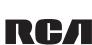

EN/E It is important to read this instruction prior to using your new product for the first time.

Es importante leer este manual antes de usar por vez primera su equipo

- 12

- 13

-14

7.

## General controls

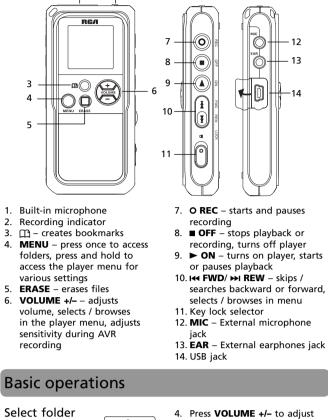

| user <b>manual</b><br>manual de usuario | For your records<br>In the event that service should be<br>required, you may need the model<br>number and the serial number. In<br>the space below, record the date<br>and place of purchase and the<br>serial number: |  |  |  |
|-----------------------------------------|----------------------------------------------------------------------------------------------------|--|--|--|
| RP5130                                  | Model No.:<br>Date of Purchase:<br>Place of Purchase:<br>Serial No.:                                                                                                    |  |  |  |
|                                         | FC RCA<br>RP5130<br>Equipment tested for<br>compliance as a<br>complete unit                                                                                                    |  |  |  |
|                                         |                                                                                                    |  |  |  |

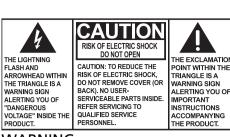

WARNING: TO PREVENT FIRE OR ELECTRICAL SHOCK HAZARD, DO NOT EXPOSE THIS PRODUCT TO RAIN OR MOISTURE.

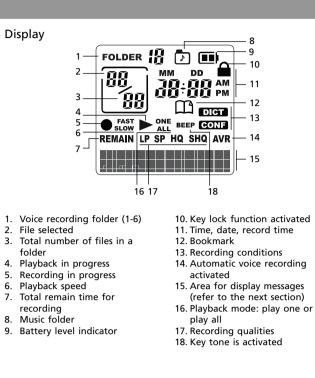

Using MENU key

FCC information nis Class B digital apparatus com-lies with Canadian ICES-003. This device complies with Part . Cet appareil numérique de la class B est conforme à la norme du NMB-003 15 of the FCC Rules. Operation is subject to the following two conditions: (1) This device ma cause harmful interference,

(2) this device must accept a Power Supply interference received, includ • (battery power) 2 x "AAA" interference that may cause sired operation. ESD Remark: In case of misfunc-

du Canada

normal operation.

tion due to electrostatic discharge This equipment has been test just reset the product (disconand found to comply with the nect and reconnect of the power limits for a Class B digital de source may be required) to resume

pursuant to Part 15 of FCC These limits are designed provide reasonable prote against harmful interfere a residential installation. equipment generates, us can radiate radio freque energy and, if not installe and used in accordance v the instructions, may cau harmful interference to communications.

> that interference will no in a particular installatior equipment does cause ha interference to radio or reception, which can be mined by turning the equipment off and on, the user is encouraged to try to correct the interference

Display messages

ALL

APPEND

CUT-E

CUT-S

DELETE

<M> FULL

<B> FULL

MM/DD

12 HOUR

**24 HOUR** 

INSERT

ON SEN MID

NO TONE

**VOL 15** 

LOCKED

FORMAT

SPEED

001% PAUSE

LOBATT

DEL ALL

**DEL 01** 

**Bookmark** 

WAIT...

YEAR

TONE

TIME

INTRO

OFF

below for their meanings:

| ay not<br>and<br>ny<br>ding<br>unde- | <ul> <li>Increase the separation<br/>between the equipment and<br/>receiver.</li> <li>Connect the equipment into<br/>an outlet on a circuit different<br/>from that to which the<br/>receiver is connected.</li> </ul> |
|--------------------------------------|----------------------------------------------------------------------------------------------------|
| sted<br>he<br>evice,<br>Rules,       | <ul> <li>Consult the dealer or<br/>an experienced radio/TV<br/>technician for help.</li> </ul>                                                                                                    |
| on<br>e in<br>is                     | Changes or modifications not<br>expressly approved by the party<br>responsible for compliance could<br>void the user's authority to oper-                                                                              |

Reorient or relocate the

receiving antenna

۲

measures:

# However, there is no gua

They show at the bottom of the display during operation. Refer to the

Appendix (Adding Appendix)

Cut End (Cutting)

Cut Start (Cutting)

Memory full

Bookmark full

Time entry mode

Year (Setting Year)

Format the memory

Speed of playback

Playback is paused Battery level is low

Formatting is in progress

Delete all files in a folder

Delete the selected file (e.g. file 01)

Key locked

Unit is busy

Select all (Introductory Playback & Erasing All Files)

| CC Rules.<br>d to<br>ection<br>ence in<br>. This<br>ses, and<br>ency | Changes or modifications not<br>expressly approved by the party<br>responsible for compliance could<br>void the user's authority to oper-<br>ate the equipment. |
|----------------------------------------------------------------------|----------------------------------------------------------------------------------------------------|
| led                                                                  | Service information                                                                                                    |
| with                                                                 |                                                                                                    |
|                                                                      | This product should be serviced                                                                                                    |
| use                                                                  | only by those specially trained in                                                                                                    |
| radio                                                                | appropriate servicing techniques.<br>For instructions on how to obtain<br>service, refer to the warranty                                                        |
| arantee                                                              | included in this user manual.                                                                                                    |
| ot occur                                                             |                                                                                                    |
| on. If this                                                          |                                                                                                    |
| armful                                                               |                                                                                                    |
| television                                                           |                                                                                                    |
| deter-                                                               |                                                                                                    |
| uinment                                                              |                                                                                                    |

by one or more of the following Maintenance Clean the unit with a soft cloth, or a damp chamois leather. Never use solvents. ٦d Precautions for the unit Do not use the unit

immediately after transportation from a cold place to a warm place; condensation problem may be resulted. • Avoid shock to the unit especially during recording. Recorded data can be damaged. • Do not store the unit near fire, places with high temperature or places with direct sunlight. • Do not operate or store unit in places with frequent static electricity or electrical noise (e.g. speaker, TV set). • Clean the unit with a soft

types or inserting incorrectly may cause them to leak. • Discard any leaky or deformed battery immediately. They cloth or a damp chamois may cause skin burns or other leather. Never use solvents. personal injury. • The unit must only be opened Please help to protect the by qualified personnel. environment by recycling • Do not expose this appliance or disposing of batteries to rain or moisture. according to federal, state, and local regulations

Before you begin precautions Any battery may present Unpacking your player a risk of fire, explosion, or You should have the following: chemical burn if abused. Do not try to charge a battery

Important battery

and do not puncture.

leak if left in your product

for a long period of time.

Remove the batteries from

the product if you are not

more.

one voice recorder that is not intended to be one USB cable recharged, do not incinerate, one user manual one guick start guide Non-rechargeable batteries. 2 AAA batteries such as alkaline batteries, may

Installing batteries This player can be operated by 2 "AAA" batteries (included).

Slide the battery compartment going to use it for a month or door to open. 2. Insert the two supplied

• If your product uses more "AAA" batteries with than one battery, do not mix polarities matching types and make sure they indications.

are inserted correctly. Mixing 3. Replace the battery compartment door.

2**0** 08

YEAR

Refer to the battery level indicator on display for batteries level. Replace with new batteries when the indicator is empty.

Turn off the player first 27 before replacing batteries. If power interruption exceeds 20 seconds, date and time have to be set again.

III or VOLUME +/-

III or VOLUME +/-

 When earphones are connected, sound output from speaker will be muted. When external microphone is connected, no record can be made from built-in microphone.

Auto power shut down

turned off if left idle for three

Using earphones and

external microphone

minutes.

The player will be automatically

Player on/off Press and hold ► to turn on the player. Press and hold ■ to turn off the player.

Keys lock To avoid accidental key activation, slide the key lock selector toward the lock icon ( $\triangle$ ) to lock the keys. Reverse the step to unlock the keys.

Setting day and time

With day and time set, you can always read on the display the recording date and time of your recorded messages. Normal recording is still possible without setting. However, no correct recording date and time can be referred to your recorded messages. Follow the steps below for setting day and time: 1. Press ► to turn on the player. 2. Press and hold MENU for about 2 seconds and DICT then release the button. The first

▶ or VOLUME +/- to adjust the value (default year: 2008) and then press MENU to confirm. 5. After year is set, you will then be guided to set month, day, 12/24 hour display, hour and minute. Follow the operations in step 4 for settings

""ı-Ö ı MM ZDD ✓ Press MENU 12:00 \*\*

INT VOLUME +/-12HOUR ✤ Press MENU 1:00 \*

✓ Press MENU

IN VOLUME +/-TIME:

✓ Press MENU Exit time setting

mode

| Basic operations                                                                                                    | Using MENU key                                                                                                    | Bookmark                                                                                                    | Recording                                                                                                    |                                                                                                    |
|----------------------------------------------------------------------------------------------------|----------------------------------------------------------------------------------------------------|----------------------------------------------------------------------------------------------------|----------------------------------------------------------------------------------------------------|----------------------------------------------------------------------------------------------------|
| <ul> <li>Select folder</li> <li>Press MENU<br/>repeatedly to<br/>select a specific<br/>folder (1, 2, 3,<br/>4, 5, 6 or ⑦) for<br/>browsing. Default</li> <li>I Press ■ to exit to<br/>stop mode in the<br/>desired folder.</li> <li>Folders 1-6 are for storing<br/>voice recordings. Folder ⑦ is<br/>for storing mp3 files.</li> <li>Folders 1-6 are for storing<br/>voice recordings. Folder ⑦ is<br/>for storing mp3 files.</li> <li>Mathematical aspecific file for playback.</li> <li>Select the folder you need.</li> <li>Select the folder you need.</li> <li>Select a folder and a file.</li> <li>Select a folder and a file.</li> <li>Select a folder and a f</li></ul> | The MENU key has two functions: Accessing folders Press MENU repeatedly to select folders. Folder 1 > 2 > 3 > 4 > 5 > 6 > □ Press MENU repeatedly Press MENU repeatedly Press and hold MENU for about 2 seconds and then release the button. The first menu item, <i>DICT</i> or <i>CONF</i> flashes on display. Image: Construct on the first menu item, <i>DICT</i> or <i>CONF</i> flashes on display. Press and hold MENU for about 2 seconds and then release the button. The first menu item, <i>DICT</i> or <i>CONF</i> flashes on display. Press and hold MENU for about 2 seconds and then release the button. The first menu item, <i>DICT</i> or <i>CONF</i> flashes on display. Press and hold MENU for about 2 seconds to access the player menu. Press and hold MENU for about 2 seconds to access the player menu. Press and hold MENU for about 2 seconds to access the player menu. Press and hold MENU for about 2 seconds to access the player menu. Press and hold MENU for about 2 seconds to access the player menu. Press and hold MENU for about 2 seconds to access the player menu. Press and hold MENU for about 2 seconds to access the player menu. Press and hold MENU for about 2 seconds to access the player menu. Press and hold MENU for about 2 seconds to access the player menu. Press and hold MENU for about 2 seconds to access the player menu. Press and hold MENU for about 2 seconds to access the player menu. Press and hold MENU again repeatedly to select the following menu items: Record conditions (DICT/CONF) Press Cord quality (LP/SP/HQ/SHQ) Press ACR (on/off) Press ACR (on/off) Press ACR (on/off) | <ul> <li>Creating a bookmark This feature allows you to create an interception point in the recorded message for quick reference.</li> <li>1. During playback, press  once to set a bookmark, the bookmark icon flashes on the display.</li> <li>The month and date information is displayed, followed immediately by the counters for the bookmarks.</li> <li>current  ookmark  current  ookmark until "<b> FULL" is displayed.</b></li> <li>Skipping to a bookmark any- time during playback, press  to go to the bookmark (if available).</li> <li>Press Ist or  to select different bookmarks of the file.</li> </ul>                                                                                                    | <ul> <li>recording modes – manual recording ing and AVR (automatic voice recording).</li> <li>Manual Recording <ol> <li>While playback is stopped, select a destination folder (1-6) by pressing MENU repeatedly.</li> <li>Press REC to start recording, (recording time will be displayed once you press REC) once, press again to resume recording.</li> <li>To pause recording, press ■.</li> <li>AVR (Automatic Voice</li> </ol> </li> </ul>                                                                                                    | <ul> <li>buring recording, the recording indicator lights. When in AVR standby mode or when recording is paused, the recording indicator flashes.</li> <li>You can select among four recording qualities. Default is HQ.</li> <li>Peatedly display.</li> <li>Pour can record up to 99 files in one folder, not exceeding 594 files in total. When the maximum limit is reached, "<f> FULL" will be shown.</f></li> <li>The first syllable or two may be lost when you start recording because this 'sound' is used to turn on the AVR feature. It is a good practice to make some 'sounds' or say a short word to activate the AVR before you begin actual dictation.</li> <li>To view the remaining time and other recording.</li> <li>Press MENU again repeatedly until LP, SP, HQ or SHQ flashes on display.</li> <li>Press MENU again repeatedly until LP, SP, HQ or SHQ flashes on display.</li> <li>Select among LP, SP, HQ and SHQ by pressing Ha/HP or VOLUME +/</li> <li>Press = to confirm your selection and exit setting.</li> </ul>                                                                                                    |
| Recording                                                                                                    | Erasing files                                                                                                    | Advanced operations                                                                                                    |                                                                                                    | Editing                                                                                                    |
| <ul> <li>Setting recording conditions. Default is DICT.</li> <li>Definition <ul> <li>CONF (Conference) - in a more open area and recording source is far from the player.</li> <li>DICT (Dictation) - in a more enclosed area and recording source is close to the player.</li> <li>Press and hold MENU for about 2 seconds and then release the button. The first menu item, DICT or CONF flashes on display.</li> <li>Select recording condition by pressing I+4/I+H or VOLUME +/</li> <li>Press ■ to confirm your selection and exit setting.</li> </ul> </li> </ul>                                                                                                    | <ul> <li>Erasing selected file</li> <li>To delete a file:</li> <li>Press MENU repeatedly to select a folder (1-6 or (∑)).</li> <li>Press ERASE once and DEL 01 (or the currently selected file number) will flash on the display.</li> <li>Press and hold ERASE for three seconds to confirm deleting (or press ■ to cancel erasing file).</li> <li>File numbers that come after erased one will be moved forward by one automatically.</li> <li>Erasing all files in a folder To delete all files in a specific folder:</li> <li>Press MENU repeatedly to select a file.</li> <li>Press ERASE once and DEL 01 (or the currently selected file number) will flash on the display.</li> <li>Press erASE and DEL ALL will flash on the display.</li> <li>Press and hold ERASE for about three seconds, all files in the selected folder will be erased completely (or press ■ to cancel erasing all files).</li> </ul>                                                                                                    | <ul> <li>IntroScan <ul> <li>This feature allows playback of the first three seconds of each file in a folder.</li> <li>Press MENU repeatedly to select a folder (1-6).</li> <li>Press ► to start introductory playback, <i>INTRO</i> shows on display.</li> <li>Press ► to start playing current file. Press ■ to exit IntroScan sooner.</li> </ul> </li> <li>Play one/all <ul> <li>You can choose to play a specific file or all files in a folder.</li> <li>Press MENU again repeatedly until ONE or ALL flashes on display.</li> <li>Press MENU again repeatedly until ONE or ALL flashes on display.</li> </ul> </li> <li>Press Menu again repeatedly until ONE or ALL flashes on display.</li> <li>Press MENU again repeatedly until ONE or VOLUME +/- to select between ONE and ALL.</li> </ul> <ul> <li>Press For Su Su Su Su Su Su Su Su Su Su Su Su Su</li></ul> | g.       or VOLUME         layer       +/- to select         ed,       SLOW and no         rall       speed indication         red.       SDOW and no         speed indication       SPEED         red.       (normal speed).         4.       Press ► to confirm and start         playback at the selected       speed.         so       speed.         rd       (Caution! All data inside the memory will be erased)         or       You can format the internal memory when needed. (e.g. compatability problem, etc.)         rf       The procedures are as follows:         1.       Turn on the player.         play.       Press ERASE, DEL 01 (or the currently selected)         g.       file number) will flash on the display.         speed.       3.         speed.       3.         speed.       3.         speed.       3.         speed.       3.         speed.       3.         speed.       3.         speed.       3.         speed.       3.         speed.       3.         speed.       3.         speed.       3.         speed. <t< td=""><td><ul> <li>is and cutting cannot be performed when play all files is selected.</li> <li>After editing a message, WA/T will be displayed. Do not power off the player until (by right-rive name the memory which is nat" from u select</li> <li>After aditing a message, WA/T will be displayed. Do not power off the player until wA/T disappears. Otherwise, rive name the memory which is nat" from u select</li> <li>After aditing a message, WA/T will be displayed. Do not power off the player until wall for the player until wall for the memory which is nat" from u select</li> </ul></td></t<> | <ul> <li>is and cutting cannot be performed when play all files is selected.</li> <li>After editing a message, WA/T will be displayed. Do not power off the player until (by right-rive name the memory which is nat" from u select</li> <li>After aditing a message, WA/T will be displayed. Do not power off the player until wA/T disappears. Otherwise, rive name the memory which is nat" from u select</li> <li>After aditing a message, WA/T will be displayed. Do not power off the player until wall for the player until wall for the memory which is nat" from u select</li> </ul>                                                                                                    |
| Editing                                                                                                    | Connecting to computer                                                                                                    | Disconnecting fr                                                                                                    | om computer Troubleshootin                                                                                                    | ng tips                                                                                                    |
| <ul> <li>Cut</li> <li>You can erase unwanted parts from your recording.</li> <li>Press ► to start playback of the file with the unwanted part.</li> <li>Press ERASE to mark the start of the unwanted part. CUT-S shows on display.</li> <li>Press ERASE to mark the end of the unwanted part. CUT-E shows on display.</li> <li>Press ERASE again to confirm cutting (or press ■ to cancel)</li> <li>WAIT will show on display.</li> <li>When the memory rearrangement is completed, the player will continue the playback.</li> </ul>                                                                                                    | <ul> <li>Computer system requirements</li> <li>PC with Windows Vista<sup>TM</sup> or Windows® XP (Service Pack 1 or higher) or Windows® 2000 (Service Pack 3 or higher)</li> <li>USB port 1.1 or 2.0</li> <li>Installed sound card</li> <li>Connecting to computer You can transfer files with your computer via USB connection.</li> <li>Connect the USB cable provided to the player's USB port.</li> <li>"PCLINK" shows on the player's display. The player appears as a removable drive in your computer.</li> <li>"PCLINK" shows on the player's display. The player appears as a removable drive in your computer.</li> <li>Transfer files via Windows Explorer (drag and drop) Your player is associated with a drive letter. From Windows Explorer (drag and drop) Your player and drag them to the folder named "MUSIC" in the drive. Your mp3 files can be found in this folder in the player once it is disconnected from the computer.</li> </ul>                                                                                                    | <text><text><text><text><text><text></text></text></text></text></text></text>                                                                                                    | <ul> <li>player from the computer.</li> <li>he If you want to go back to USB mode for file transfer at this stage, you need to unplug and connect the player to the PC again.</li> <li>onding</li> <li>chake sure battery compartment door is closed.</li> <li>Make sure LOCK fun not activated.</li> <li>Make sure LOCK fun nots activated.</li> <li>Make sure LOCK fun nots activated.</li> <li>Make sure recorded 9 in one folder. Try recome folder.</li> <li>You have recorded 9 in one folder. Try recome folder.</li> <li>You may have format the player with incom system (e.g. FAT32). Is section 'Format' and the player again.</li> <li>the ain ck OK.</li> </ul>                                                                                                    | are<br>d notplayback• Make sure you follow each<br>step under section 'Erasing<br>Selected File' carefully.are<br>d not• Make sure volume is not set<br>to 0.<br>• Headphones should not be<br>connected.• Make sure you follow each<br>step under section 'Erasing<br>Selected File' carefully.are<br>to 0.<br>• Headphones should not be<br>connected.• Make sure you follow each<br>step under section 'Erasing<br>Selected File' carefully.ction isCannot edit<br>• Make sure LOCK function is<br>not activated.• Make sure recording when<br>AVR ONction isCannot activate the player<br>after pressing on keys• If AVR ON sensitivity is set to<br>HIGH, recording may not be<br>stopped in noisy environment.<br>Try setting the sensitivity to<br>LOW.ction isCannot activate the player<br>after pressing on keys• If the batteries are removed,<br>saved settings not full.<br>9 files<br>ord in a• Remove the batteries to reset<br>the player.• If the batteries are removed,<br>saved settings may be<br>removed.tted<br>recording quality to 'High<br>format• You may have set the<br>recording quality to 'High<br>Quality', refer to section<br> |
| Limited warranty (US)                                                                                                    |                                                                                                    |                                                                                                    |                                                                                                    |                                                                                                    |
| <ul> <li>What your warranty covers:</li> <li>Defects in materials or<br/>workmanship.</li> <li>For how long after your purchase:</li> <li>One year from date of<br/>purchase.</li> <li>The warranty period for<br/>rental units begins with the<br/>first rental or 45 days from<br/>date of shipment to the rental</li> <li>How to make a warranty claim:</li> <li>Properly pack your unit.<br/>Include any cables, etc., which<br/>were originally provided with<br/>the product. We recommend<br/>using the original carton and<br/>packing materials.</li> <li>Include evidence of purchase<br/>date such as the bill of sale.<br/>Also print your name and<br/>address and a description of</li> </ul>                                                                                                    | <ul> <li>What your warranty does not cover:</li> <li>Customer instruction. (Your Owner's Manual provides information regarding operating Instructions and user controls. For additional information, ask your dealer.)</li> <li>Installation and set-up service adjustments.</li> <li>Batteries.</li> <li>Limitation of Warranty: <ul> <li>THE WARRANTY STATED</li> <li>ABOVE IS THE ONLY</li> <li>WARRANTY APPLICABLE TO</li> <li>THIS PRODUCT. ALL OTHER</li> <li>WARRANTIES, EXPRESS OR</li> <li>IMPLIED (INCLUDING ALL</li> <li>IMPLIED WARRANTIES OF</li> <li>MERCHANTABILITY OR</li> <li>FITNESS FOR A PARTICULAR</li> <li>PURPOSE) ARE HEREBY</li> </ul> </li> </ul>                                                                                                    | OF WARRANTIES AND LIMITED<br>WARRANTY ARE GOVERNED<br>BY THE LAWS OF THE STATE<br>OF INDIANA. EXCEPT TO<br>THE EXTENT PROHIBITED<br>BY APPLICABLE LAW, ANY<br>IMPLIED WARRANTY OF<br>MERCHANTABILITY OR<br>FITNESS FOR A PARTICULAR<br>PURPOSE ON THIS PRODUCT IS<br>LIMITED TO THE APPLICABLE                                                                                                    |                                                                                                    |                                                                                                    |

#### Delete (Erasing Selected File) Month / day entry mode 12 hour time display mode 24 hour time display mode Insertion (Inserting New Segments) Introduction (Introductory Playback) Off (Automatic Voice Recording) On (Automatic Voice Recording) Sensitivity Level (AVR) Beeping sound on (Setting Beep Sound) No beeping sound (Setting Beep Sound) Volume (Setting Volume)

### menu item, DICT or CONF flashes on display. 3. Press MENU again repeatedly until YEAR shows.

Recording

 If day and time have not been set previously, the player goes to step 3 automatically after turn on.

```
4. When YEAR shows, press I
```

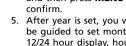

What we will do: Provide you with a new, or at our option, a refurbished unit. The exchange unit is under warranty for the remainder

firm, whichever comes first.

Socorro, Texas 79927 of the original product's • Insure your shipment for loss warranty period. • Proof of purchase in the form or damage. Thomson accepts of a bill of sale or receipted no liability in case of damage

invoice which is evidence or loss en route to Thomson. Product Registration: that the product is within Pay any charges billed to you by the Exchange Center for the warranty period must be service not covered by the presented to obtain warranty service. For rental firms, proof warranty. of first rental is also required. A new or refurbished unit will be shipped to you freight prepaid.

UPS or its equivalent to:

Product Exchange Center

11721 B Alameda Avenue

Thomson Inc.

the defect. Send via standard

Damage from misuse or

• Products which have been

• Acts of nature, such as but

not limited to lightning

other products.

outside the USA.

modified or incorporated into

Products purchased or serviced

neglect.

damage.

coverage.

REMEDY OF THE CONSUMER. or exclusions may not apply to Please complete and mail THOMSON INC. SHALL NOT **BE LIABLE FOR INCIDENTAL** the Product registration Card This warranty gives you packed with your unit. It will OR CONSEQUENTIAL specific legal rights, and you make it easier to contact you DAMAGES RESULTING FROM also may have other rights that vary from state to state. should it ever be necessary. THE USE OF THIS PRODUCT The return of the card is OR ARISING OUT OF ANY BREACH OF ANY EXPRESS OR not required for warranty IMPLIED WARRANTY ON THIS PRODUCT. THIS DISCLAIMER

Some states do not allow the

exclusion nor limitation of

incidental or consequential

damages, or limitations on

lasts, so the above limita

how long an implied warranty

۲

WARRANTY PERIOD SET

How state law relates to this

FORTH ABOVE.

warranty:

DISCLAIMED. NO VERBAL

GIVEN BY THOMSON INC.,

OR WRITTEN INFORMATION

ITS AGENTS OR EMPLOYEES

OR IN ANY WAY INCREASE

REPAIR OR REPLACEMENT

AS PROVIDED UNDER THIS

WARRANTY IS THE EXCLUSIVE

THE SCOPE OF THIS

WARRANTY

SHALL CREATE A GUARANTY

The descriptions and characteristics given Audiovox Electronics Corp 150 Marcus Blvd, Hauppauge, NY 11788 1-800-283-6503 in this document are given as a general indication and not as a guarantee. In order to provide the highest quality product possible, we reserve the right to make any improvement or modification without prior notice. The English version Trademark(s) © Registered Marca(s) © Registrada(s) Marque(s) © Deposée(s) serves as the final reference on all products and operational details should any www.rcaaudiovideo.com discrepancies arise in other languages. Printed in China/Impreso en China

©2008